# Coco **CIET ( NCERT ) ICT-TOOLS WEBINAR 16.08.2021 DIGITAL INTERACTIVE WORKSHEETS TOPWORKSHEETS**

### Convert your exercises into interactive worksheets. Easy and free

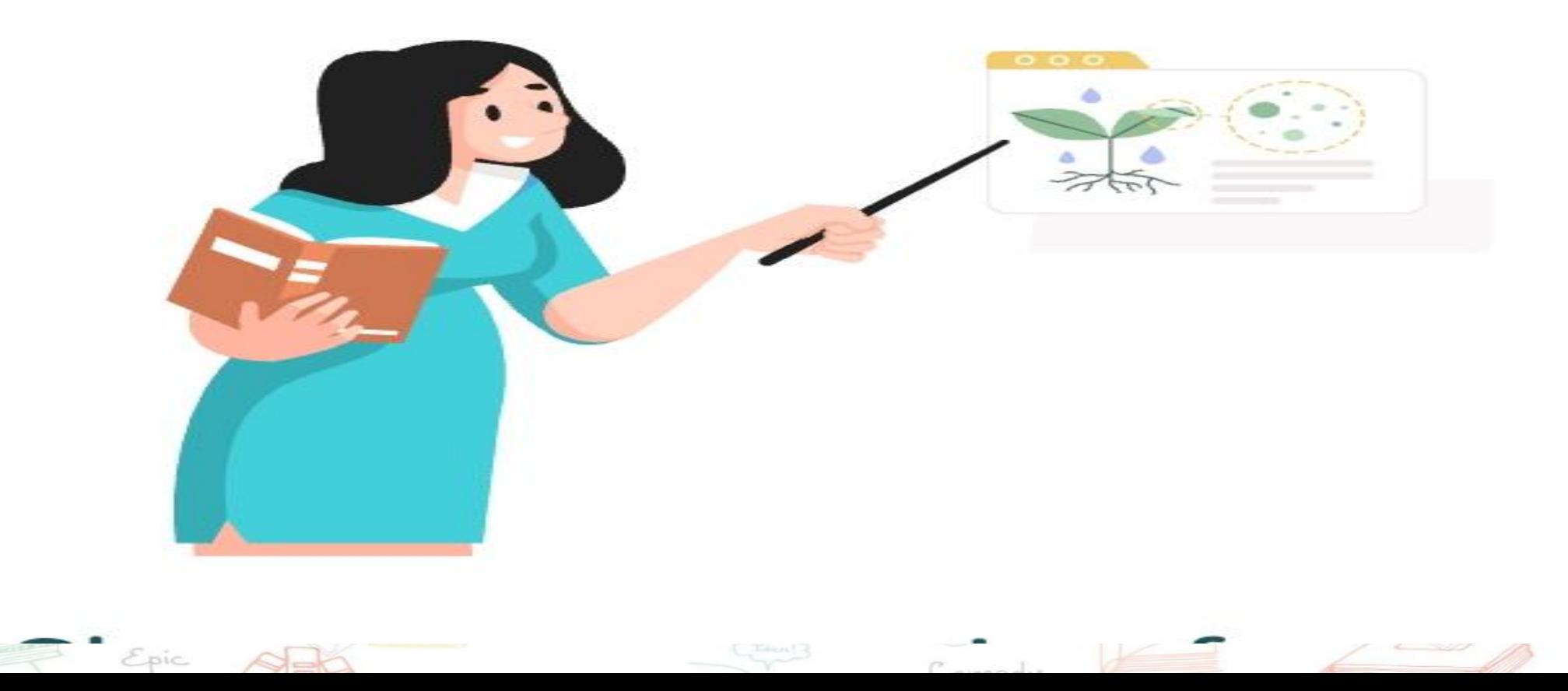

### Advantages of using TopWorksheets

Novella

Lyric

Novella

Lyric

 $B$ ooks

*<u>Draimac</u>* 

 $\sim$ 

**IP** 

 $\sim$ 

Books

- You don't need advanced digital skills: edit your worksheets in a quick and easy way.
- Your worksheets are always available everywhere.
- Send worksheets to your students simply with a link.
	- Access thousands of worksheets created by our community.
	- Save time with autograding. Customize each question score.
- Students get instant feedback when they finish the worksheet.

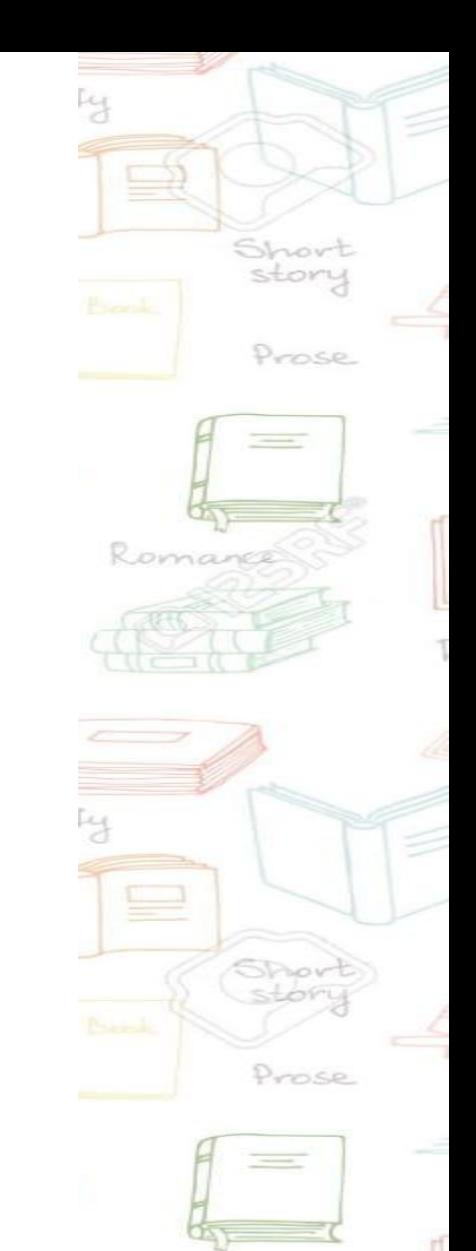

Romance

### STEP<sub>1</sub>

## Create your account.

It's free!

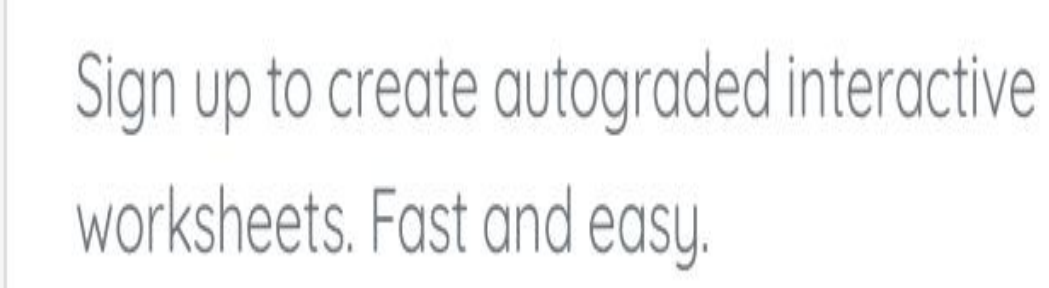

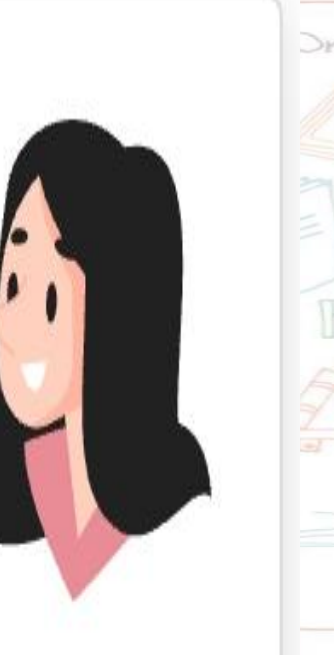

STEP<sub>2</sub>

HOW IT WORKS ?

## Create your

## worksheets

Upload a PDF or an image with your worksheet or create it from scratch.

STEP<sub>3</sub>

### Or use existing worksheets

Browse thousands of worksheets created by our community and use them in your classes.

STEP 4

HOW IT WORKS ? JE

## Share the

worksheets with your students

Create custom links to share the worksheets with your students and receive autograded answers.

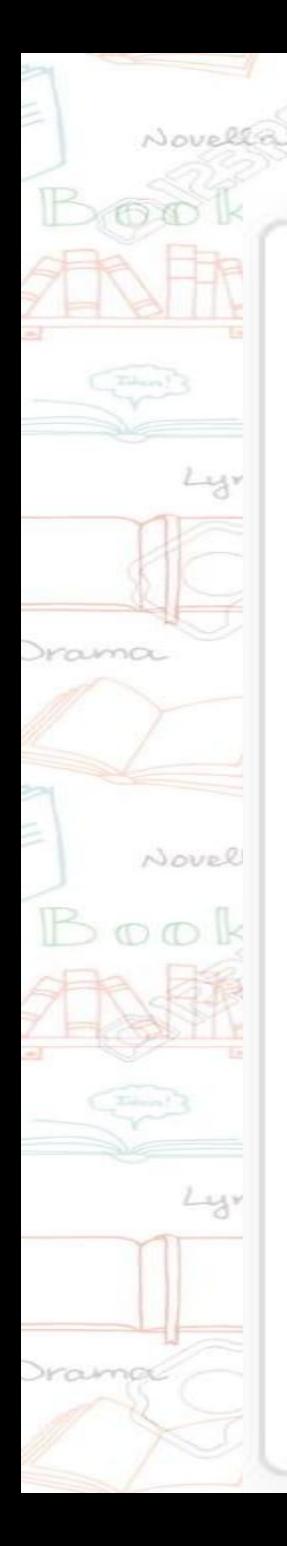

STEP<sub>5</sub>

Manage worksheets and answers

You can manage your groups, customize your scoring systems, review and analyze answers,....

HOW IT WORKS ?

Tragedy

story

Prose

Prose

 $\geq$  .

 $\overline{\phantom{m}}$ 

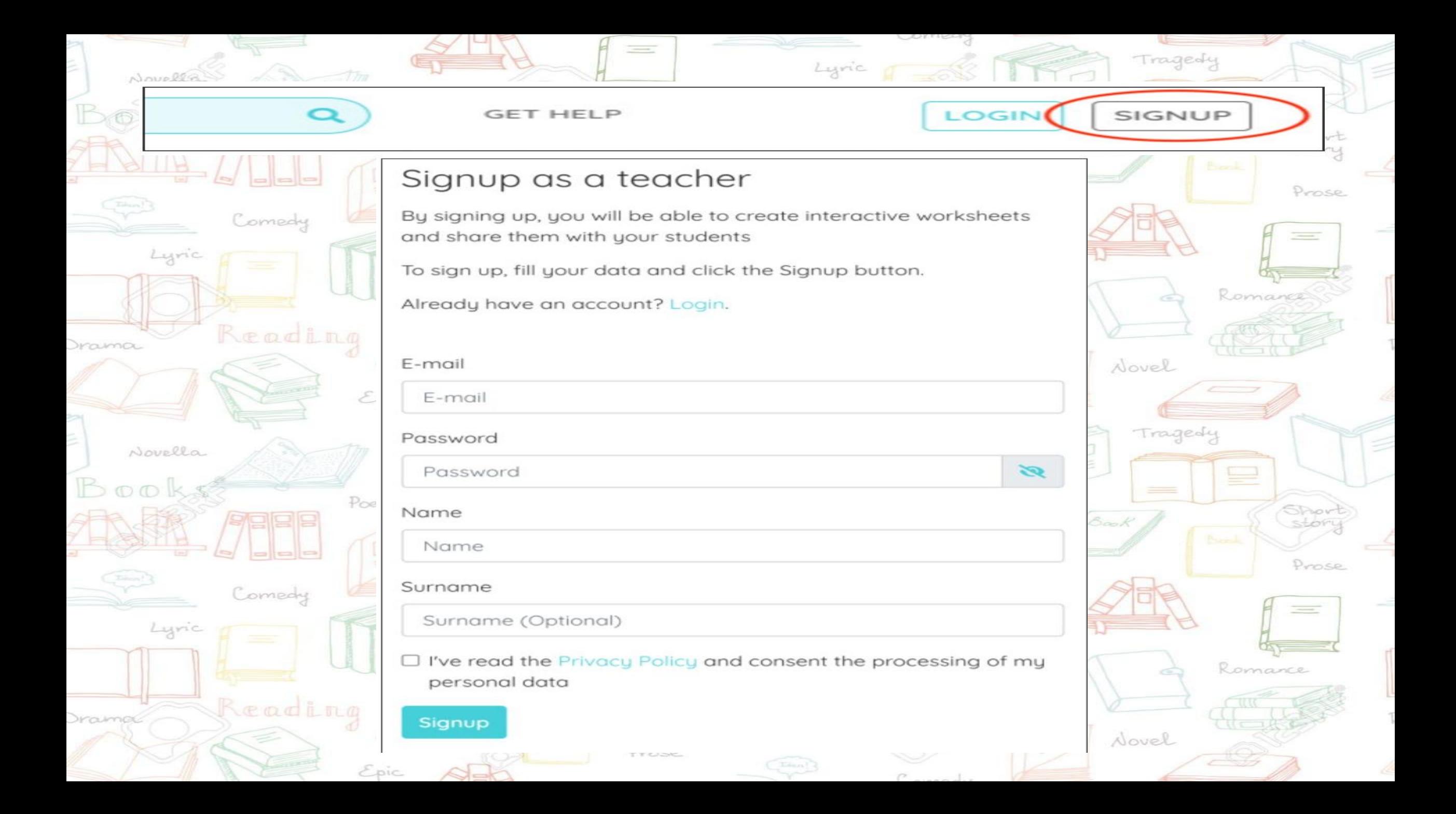

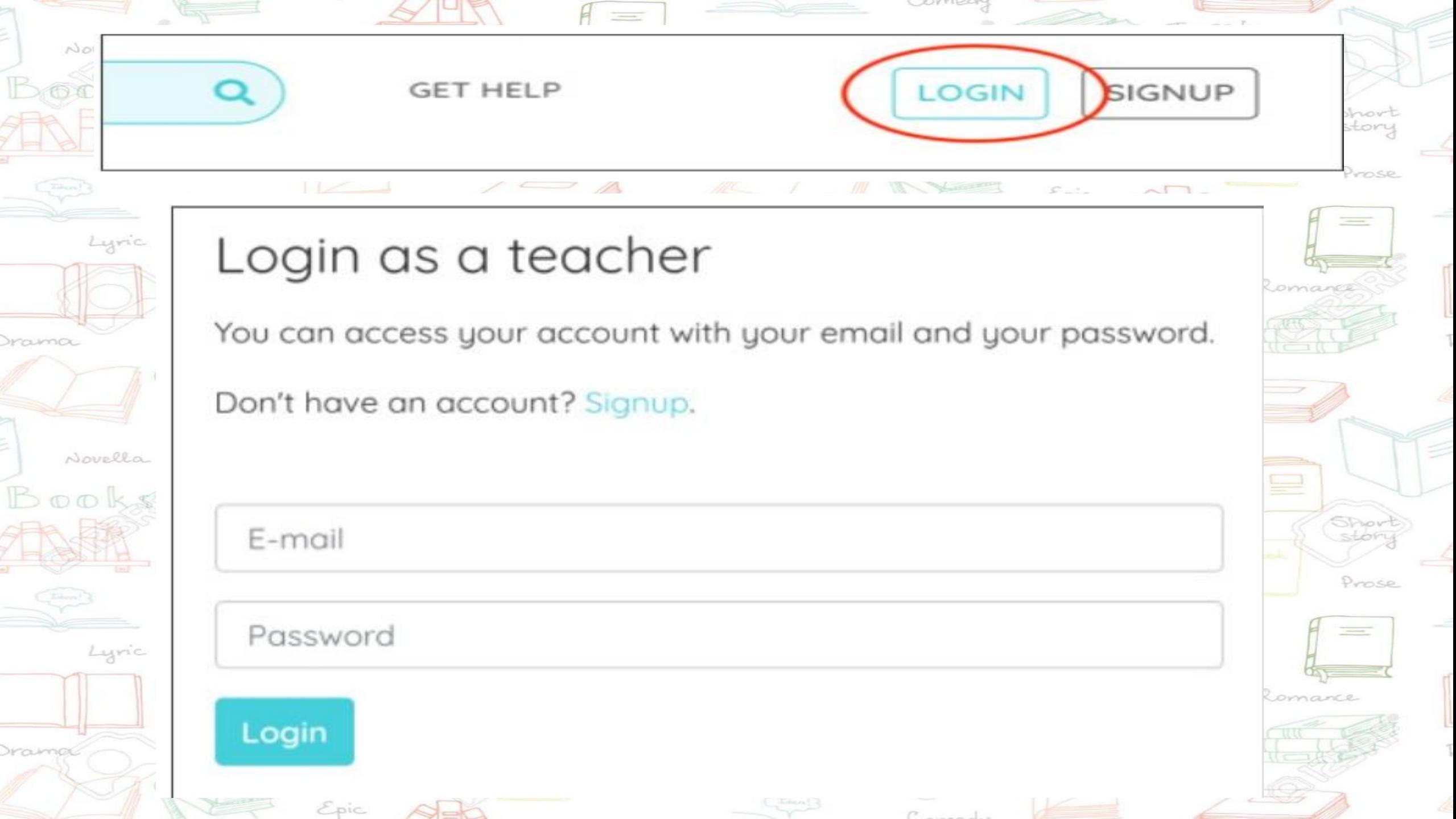

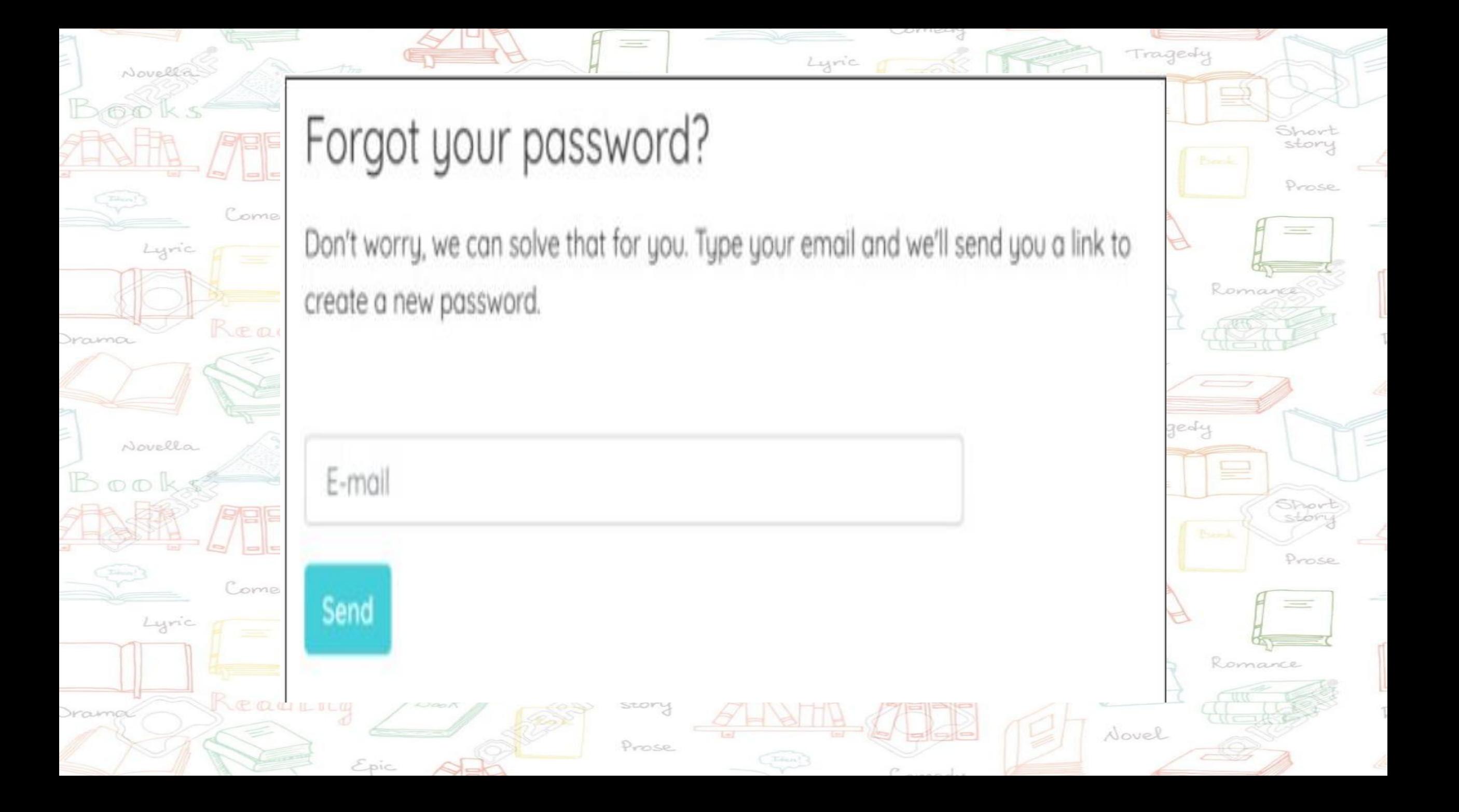

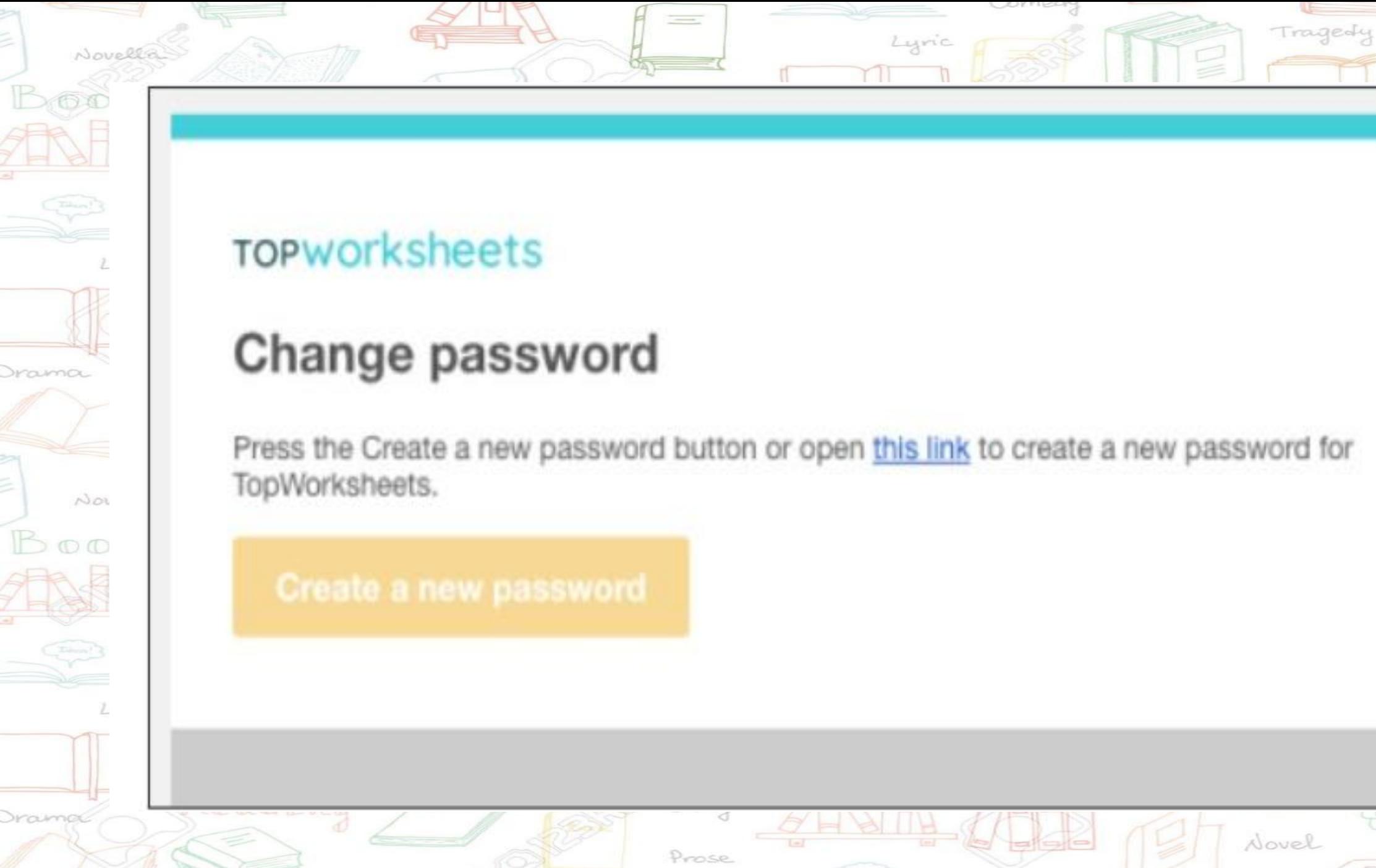

Epic

Short<br>story

Prose

 $\sim$   $\sim$ 

Short

stori

Prose

 $\frac{1}{2}$ 

 $rac{c}{c}$ 

do

![](_page_10_Figure_0.jpeg)

![](_page_11_Picture_0.jpeg)

![](_page_12_Picture_33.jpeg)

### Romance  $Books$ Let's get started with the worksheet

 $\frac{1}{2}$ 

Which type of worksheet do you want to create?

![](_page_13_Picture_2.jpeg)

Reading

Epic

Novella

Draimac

I want to create a worksheet from scratch on a blank page

#### Use an existing document

Lyric

I want to upload an image or PDF file to use as page background

Tragedy

Novel

Create worksheet

Short

story

Prose

#### Correct answers to the question

**ANSWER FIELD** 

⊡ Lyric Selector ᆮ Join ◡ Multiple Novella choice  $\mathbb{B}$  ooks ొ Drag&drop Ŧ Come Text Lyric ଙ Link R Image

Poem

☑

Answer

Come

Novella

 $B$ ooks

Draimac

Add the correct answer to this question. If there is more than one correct answer you can add additional ones by clicking on the "+" button

Reporting

Tragedy

Back 1

Short

story

Prose

Shor stor

Prose

Romance

zedy

드

Romance

You can leave the answer box empty if you want an open-ended question, but remember that autograding will be disabled for this worksheet

#### Answer 1:

![](_page_14_Picture_126.jpeg)

## **SELECTOR FIELD**

Novella

Lyric

Novella

Lyric

 $Books$ 

Books

Draima

Draimac

![](_page_15_Figure_1.jpeg)

## **MULTIPLE CHOICE FIELD**

![](_page_16_Figure_1.jpeg)

Novella

**FORKS** 

#### Information on multiple-choice questions

#### Question identifier

The different choices belonging to one question must have the same identifier

#### Multiple choice1

#### Choose whether the student should check this option When answering the worksheet all options of a question will have to be correct to count the question as correct

#### Checked option

#### Score

You can set a custom score for each question. By default, the score of each question is 1, but you can change the score in questions that have more value

Score:

![](_page_16_Picture_11.jpeg)

Prose

Short story

Prose

Romano

드

![](_page_16_Picture_12.jpeg)

![](_page_17_Picture_0.jpeg)

![](_page_18_Picture_0.jpeg)

![](_page_19_Figure_0.jpeg)

![](_page_20_Figure_0.jpeg)

#### Text to be displayed

⊡

☑

Answer

Novell

 $00Ks$ 

Selector

ᆮ Join

 $\sim$ Multiple choice

رس Drag&drop

Ŧ

Text

Write the explanatory text you want to add to the worksheet. It is not an answer box. Your students will not be able to write in these boxes as their only purpose is to give information.

TEXT FIELD

#### Link to URL

図 Answer O Selector  $\overline{\phantom{a}}$ Join  $\sim$ Multiple choice ల Drag&drop Ĩ Text ଙ

Novella

Lyric

Novella

Lyric

Books

Books

Drama

Draimac

Link

Create a new link to help your students with any additional information, the "text to show" is optional

URL FIELD

URL Text to be displayed

![](_page_22_Picture_6.jpeg)

Tragedy

 $\mathbb{Z}^3$ 

Short<br>story

Prose

 $\overline{\phantom{m}}$ 

Romance

![](_page_22_Picture_7.jpeg)

#### Upload an image

Novella

Lyric

Novella

Lyric

Books

Drama

Draimac

 $\mathbb{Z}$ 

Answer

Ō

Selector

 $\equiv$ 

Join

 $\checkmark$ 

Multiple choice

O

Drag&drop

I

Text

ଙ

Link

 $24$ 

Image

**DOOKS** 

Add an image file to help your students carry out a task on the worksheet. Remember not to include copyrighted material without previous authorisation. You can always use images from Creative Commons or that are copyright free.

IMAGE FIELD

#### Upload file

Drag & drop your file or click to select it

Add file from URL URL Add Get file from Google Drive

**Browse** 

![](_page_23_Picture_5.jpeg)

Show

Prose

Short

story

Prose

![](_page_24_Figure_0.jpeg)

Add a video to the worksheet by inserting a Youtube video URL in the box

![](_page_24_Picture_2.jpeg)

![](_page_25_Figure_0.jpeg)

## **SHAPES FIELD**

প্রে Answer

 $\Xi$ 

Selector

ᆮ

Join

 $\checkmark$ 

Multiple

choice

G

Drag&drop

I

Text

 $\mathcal{S}$ 

Link

Poem

Novella

 $500$ 

*<u>Draima</u>* 

NOVI

 $O$ <sup> $O$ </sup>

#### Geometric figure

Select the geometric figure type for you worksheet.

![](_page_26_Figure_4.jpeg)

![](_page_26_Picture_5.jpeg)

![](_page_26_Picture_6.jpeg)

Short story

Prose

![](_page_26_Picture_7.jpeg)

![](_page_26_Picture_8.jpeg)

![](_page_27_Picture_0.jpeg)

![](_page_27_Picture_1.jpeg)

![](_page_27_Picture_2.jpeg)

![](_page_27_Picture_3.jpeg)

![](_page_27_Picture_4.jpeg)

![](_page_27_Picture_5.jpeg)

![](_page_27_Picture_6.jpeg)

![](_page_27_Picture_7.jpeg)

![](_page_28_Figure_0.jpeg)

![](_page_29_Picture_10.jpeg)

# THANKYOU

![](_page_30_Picture_1.jpeg)

**PRESENTED BY-REKHA CHOUDHARY T.G.T SCIENCE KENDRIYA VIDYALAYA VIKASPURI**